# **Dell Networking W-7024 Controller Installation Guide**

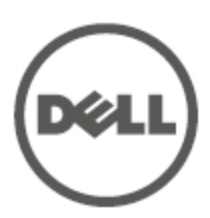

#### **Copyright Information**

© 2015 Aruba Networks, Inc. Aruba Networks trademarks include **CO AITWAVE**, Aruba Networks<sup>®</sup>, Aruba Wireless Networks®, the registered Aruba the Mobile Edge Company logo, and Aruba Mobility Management System®. Dell™, the DELL™ logo, and PowerConnect™ are trademarks of Dell Inc.

All rights reserved. Specifications in this manual are subject to change without notice.

Originated in the USA. All other trademarks are the property of their respective owners.

**Open Source Code**

Certain Aruba products include Open Source software code developed by third parties, including software code subject to the GNU General Public License (GPL), GNU Lesser General Public License (LGPL), or other Open Source Licenses. Includes software from Litech Systems Design. The IF-MAP client library copyright 2011 Infoblox, Inc. All rights reserved. This product includes software developed by Lars Fenneberg, et al. The Open Source code used can be found at this site:

http://www.arubanetworks.com/open\_source

#### **Legal Notice**

The use of Aruba Networks, Inc. switching platforms and software, by all individuals or corporations, to terminate other vendors' VPN client devices constitutes complete acceptance of liability by that individual or corporation for this action and indemnifies, in full, Aruba Networks, Inc. from any and all legal actions that might be taken against it with respect to infringement of copyright on behalf of those vendors.

<span id="page-2-0"></span>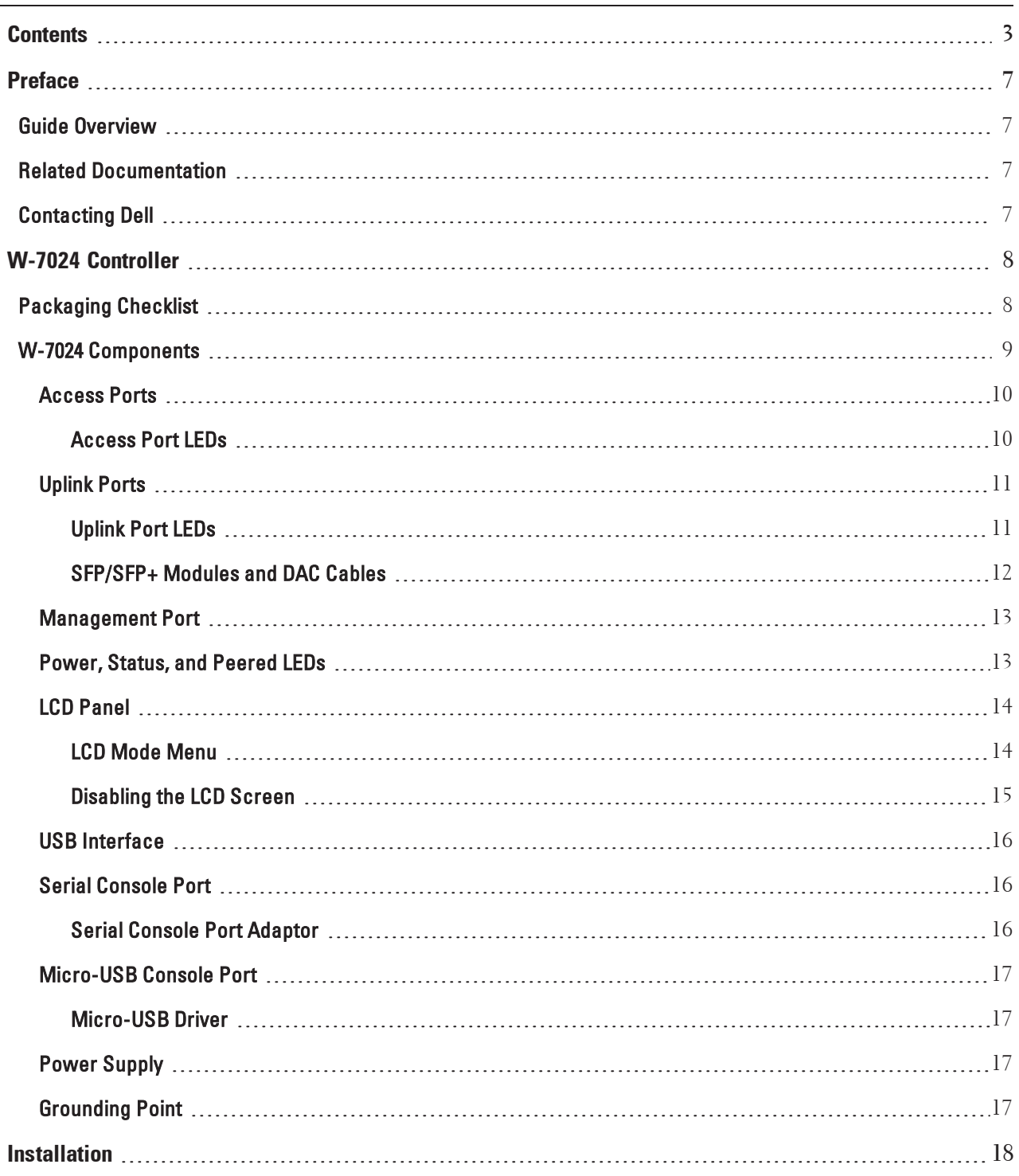

L

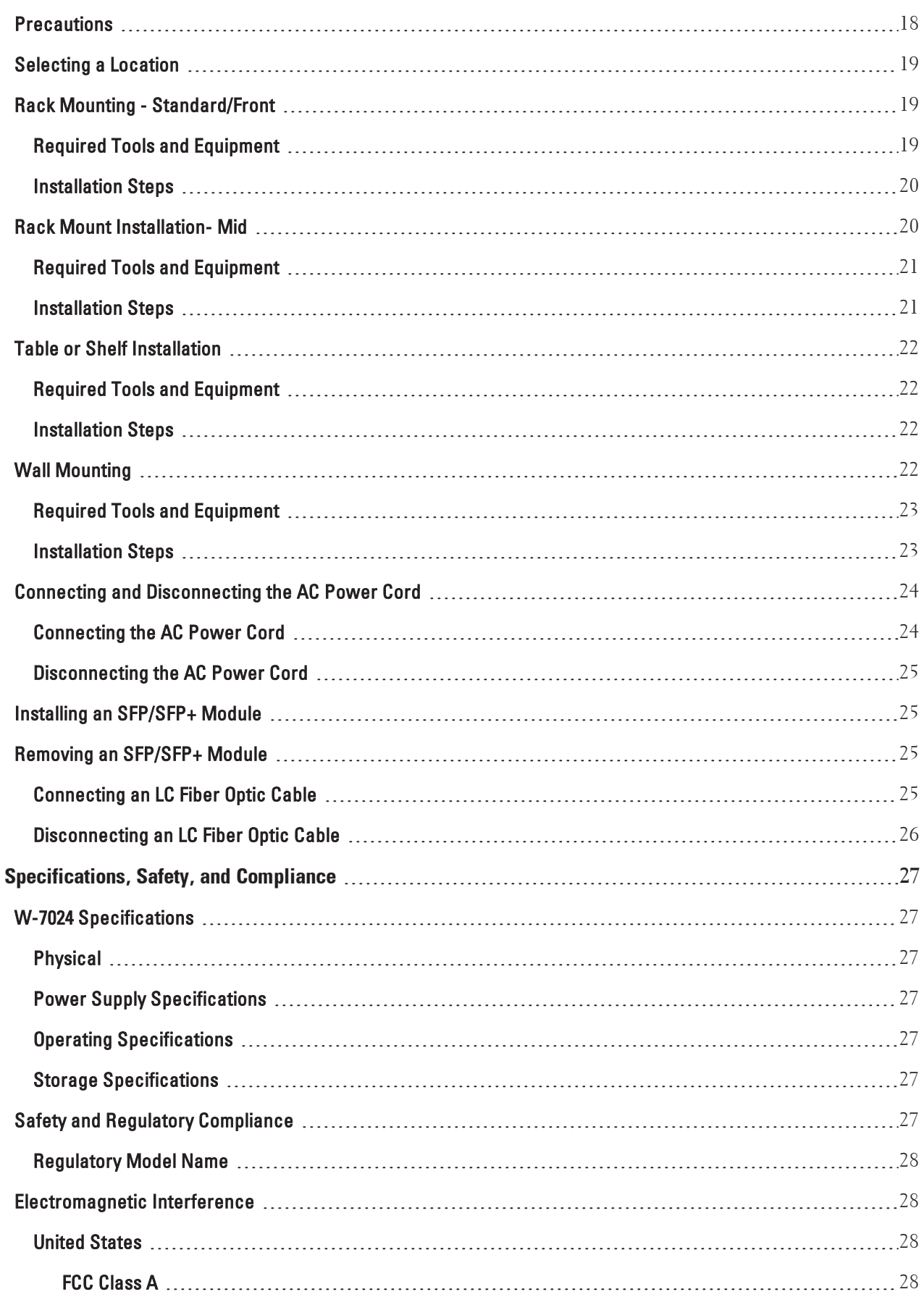

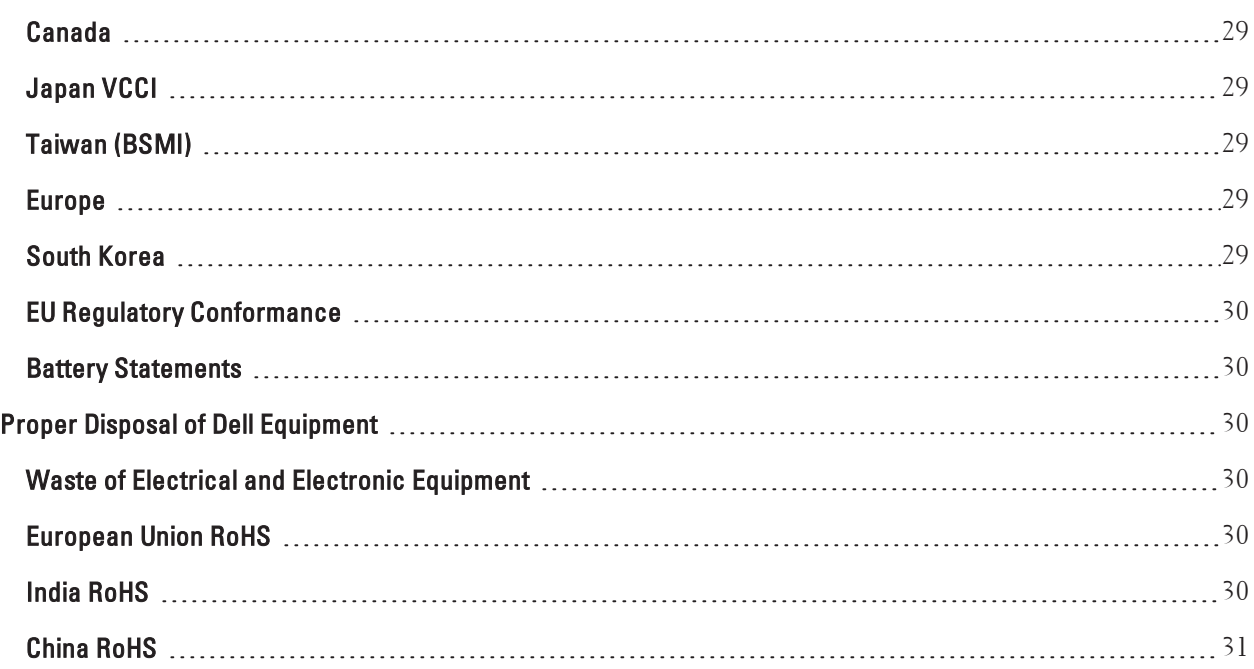

<span id="page-6-0"></span>This document describes the hardware features of the Dell Networking W-7024 Controller. It provides a detailed overview of the physical and performance characteristics of the controller and explains how to install the controller and its accessories.

# <span id="page-6-1"></span>**Guide Overview**

- <sup>l</sup> W-7024 [Controller](#page-7-0) on page 8 provides a detailed hardware overview of the W-7024 controller and its components.
- [Installation](#page-17-0) on page  $18$  describes how to install the W-7024 controller and its components.
- [Specifications,](#page-26-0) Safety, and Compliance on page 27 provides the W-7024 controller's technical specifications and safety and regulatory compliance information.

# <span id="page-6-2"></span>**Related Documentation**

Refer to the latest Dell Networking W-Series ArubaOS User Guide and Dell Networking W-Series ArubaOS CLI Reference Guide for complete management of the controller.

# <span id="page-6-3"></span>**Contacting Dell**

**Table 1:** *Contact Information*

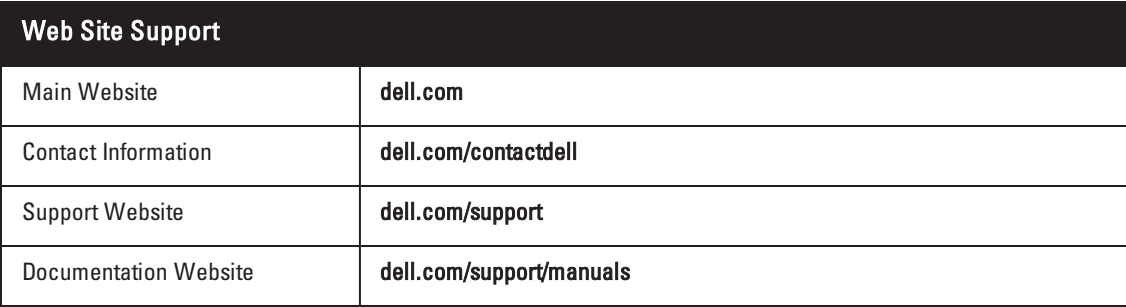

# **Chapter 1**

# <span id="page-7-0"></span>**W-7024 Controller**

The W-7024 Controller is a wireless LAN controller that connects, controls, and intelligently integrates wireless Access Points (APs) and Air Monitors (AMs) into a wired LAN system.

There are two models of the W-7024 controller that do not differ physically or functionally from each other.

- <sup>l</sup> W-7024-US: For the United States of America
- W-7024-RW: For the rest of the world

The W-7024 controller has the following port configuration:

**Table 2:** *W-7024 Controller Port Configuration*

| Model  | <b>Access Ports</b>             | <b>Uplink Ports</b> | Number of APs<br><b>Supported</b> | Number of Users<br>Supported |
|--------|---------------------------------|---------------------|-----------------------------------|------------------------------|
| W-7024 | 24 x 10/100/1000BASE-T PoE/PoE+ | 2 x 10GBASE-X       | 32                                | 2048                         |

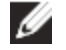

Ø

NOTE: The W-7024 controller requires Dell Networking W-Series ArubaOS 6.4.3.1 or later version.

<span id="page-7-1"></span>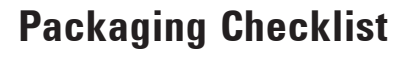

NOTE: Inform your supplier if there are any incorrect, missing, or damaged parts. If possible, retain the carton, including the original packing materials (see [Table](#page-7-2) 3). Use these materials to repack and return the unit to the supplier if needed.

<span id="page-7-2"></span>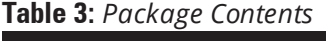

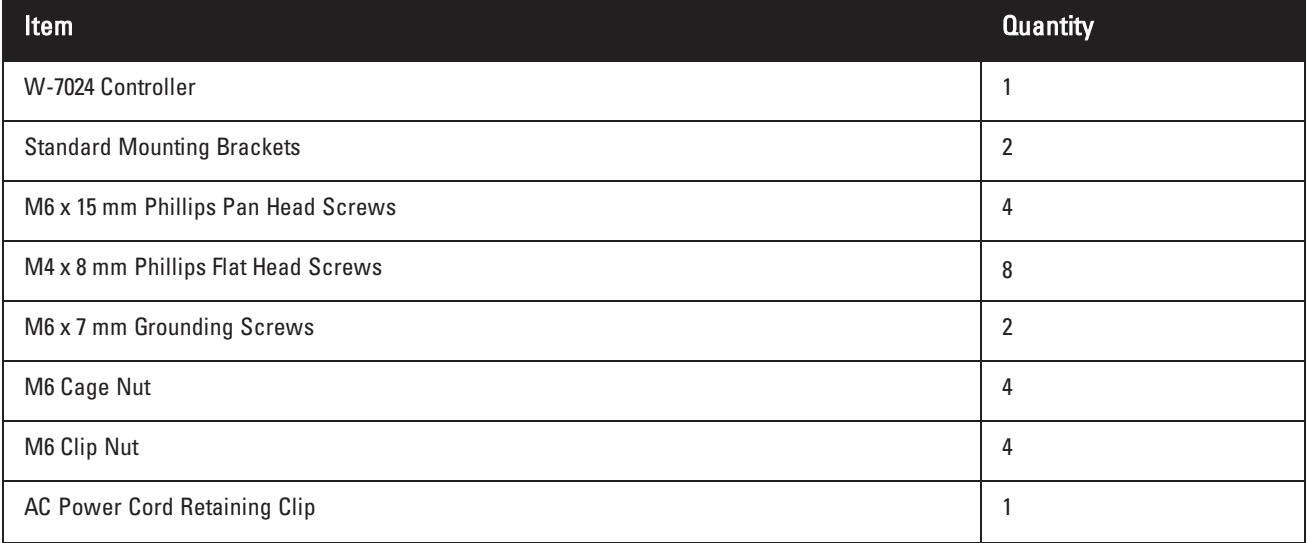

#### **Table 3:** *Package Contents*

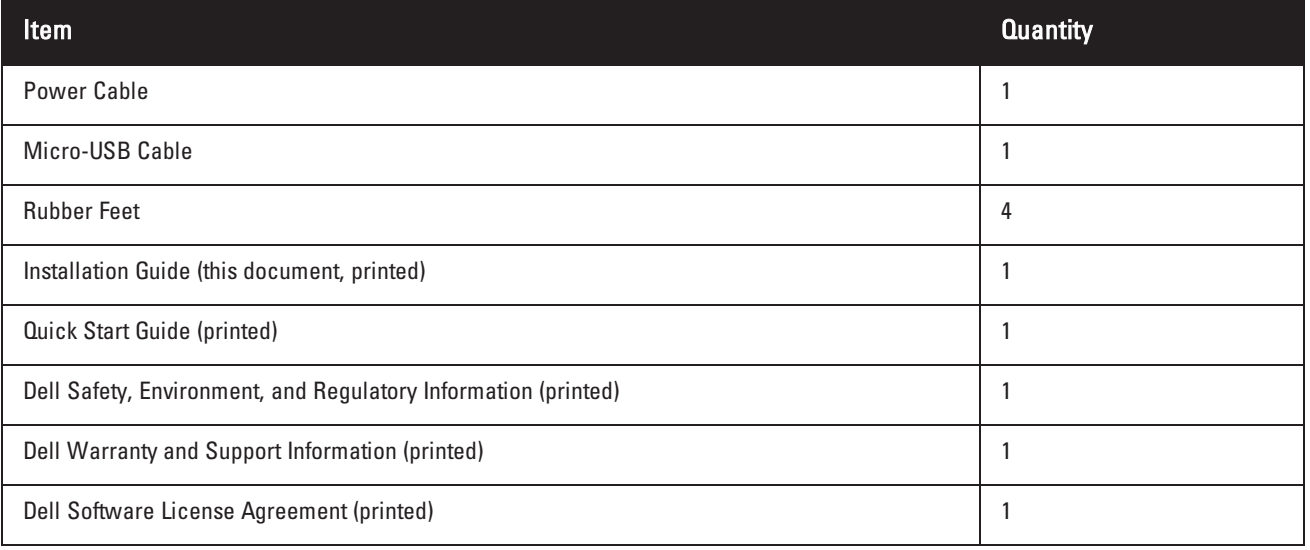

NOTE: Optional accessories are available for use with the W-7024 controller and are sold separately. Contact your Dell sales representative for details and assistance.

# <span id="page-8-0"></span>**W-7024 Components**

Ø

This section introduces the component and its location in the W-7024 controller. [Figure](#page-8-1) 1 shows the front panel of the W-7024 controller and [Figure](#page-8-2) 2 shows the back panel of the W-7024 controller.

#### <span id="page-8-1"></span>**Figure 1:** *Front Panel of the W-7024 Controller.*

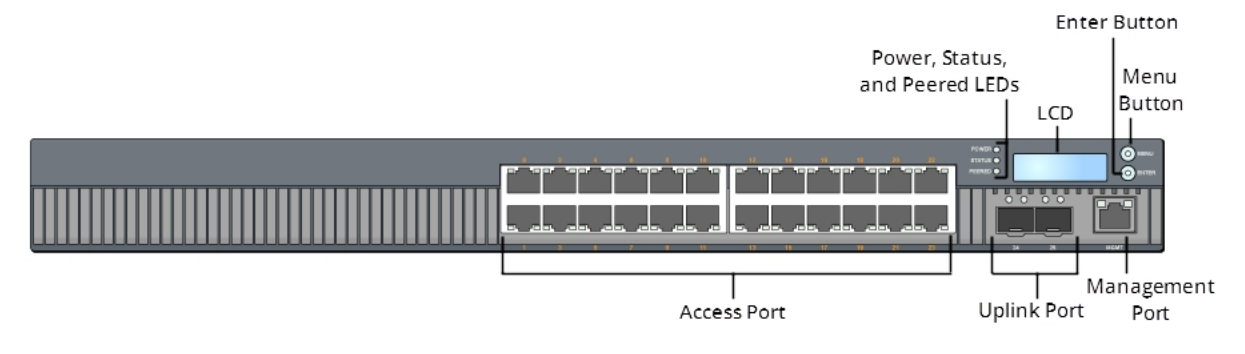

<span id="page-8-2"></span>**Figure 2:** *Back Panel of the W-7024 Controller*

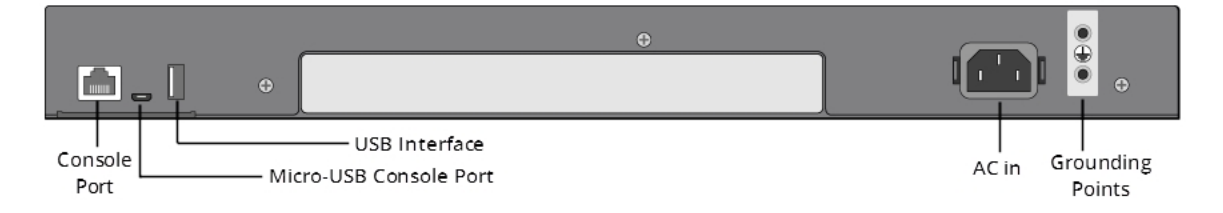

The following table lists the different components of the W-7024 controller:

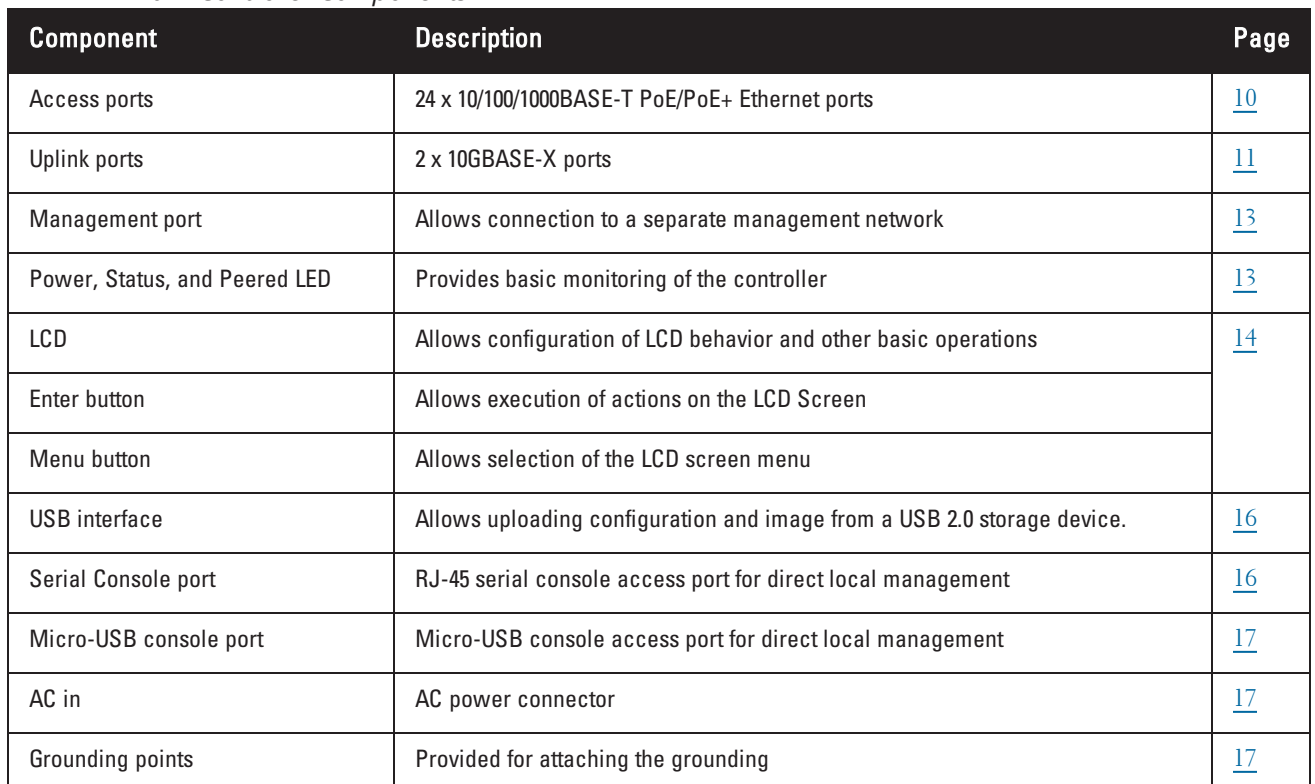

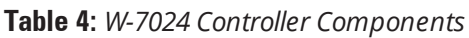

# <span id="page-9-0"></span>**Access Ports**

The W-7024 controller is equipped with twenty-four 10/100/1000BASE-T Gigabit Ethernet (RJ-45) ports. These port are labeled from 0 to 23. Gigabit Ethernet uses all eight wires and each pair is bi-directional, which means, the same pair is used for both data transmission and data reception. [Figure](#page-9-2) 3 illustrates the Gigabit Ethernet port pinout for an RJ-45 connector. The pins paired on a 10/100/1000BASE-T Gigabit Ethernet port are: 1/2, 3/6, 4/5, and 7/8.

All Power over Ethernet (PoE) capable ports support IEEE 802.3af PoE, providing up to 15.4 W of DC power, and IEEE 802.3at Power over Ethernet Plus (PoE+), supplying up to 30.0 W of DC power to connected devices, but the power per port is subject to the total PoE power available in the chassis.

<span id="page-9-2"></span>**Figure 3:** *10/100/1000BASE-T Port Pin Out*

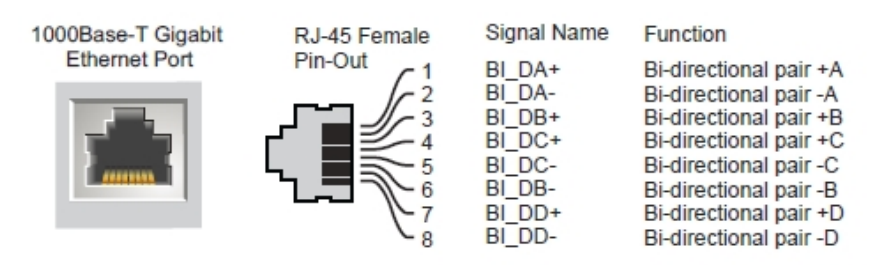

### <span id="page-9-1"></span>**Access Port LEDs**

Each 10/100/1000BASE-T Gigabit Ethernet port is equipped two LEDs that allow basic monitoring of status, activity, and configuration of the port.

- **LINK/ACT—** Placed on the left side of the port, this LED displays the link status and activity of the port.
- **STATUS—** Placed on the right side of the port, this LED displays the status of the port. The information displayed by this LED changes based on the LCD mode. The LED behavior corresponding to each LCD mode is listed in [Table](#page-10-2) 5.

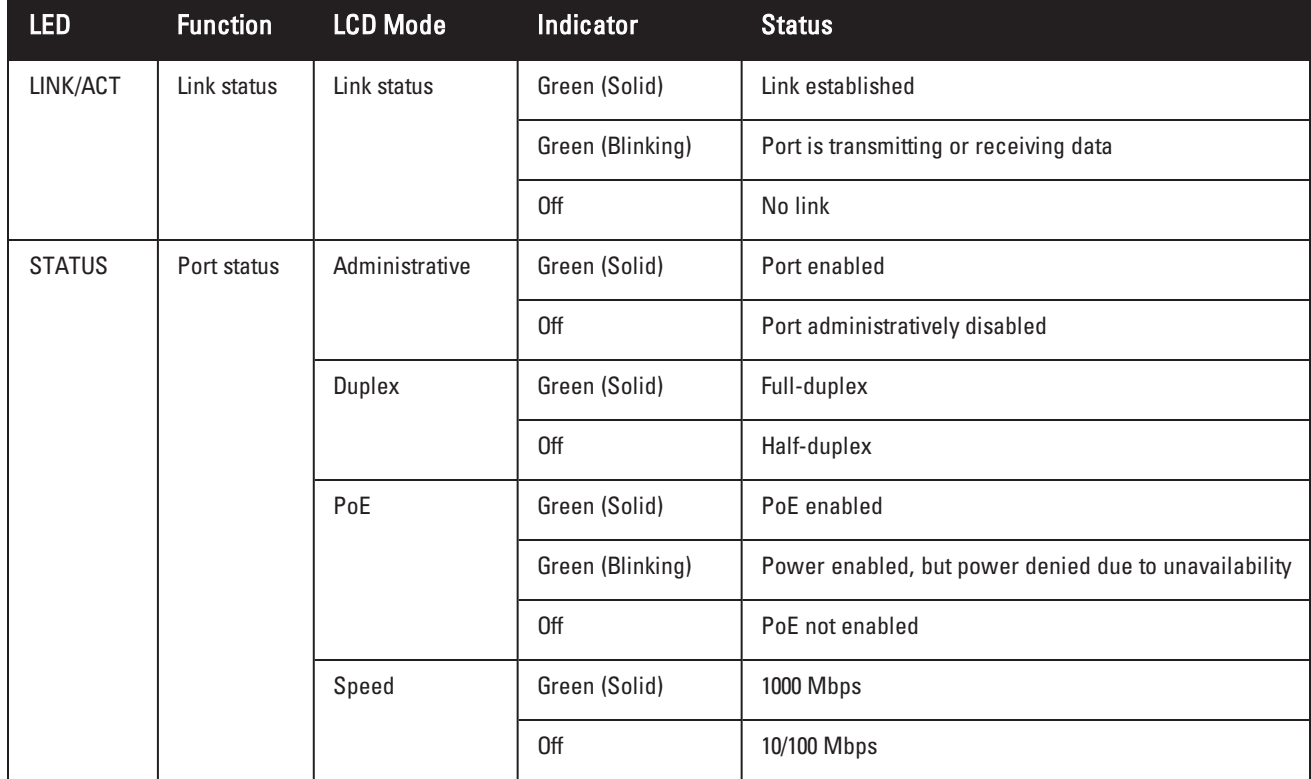

#### <span id="page-10-2"></span>**Table 5:** *10/100/1000BASE-T Port LEDs*

### <span id="page-10-0"></span>**Uplink Ports**

The W-7024 controller is equipped with two 10GBase-X (SFP+) uplink ports (24 and 25). These ports are intended for use with SFP/SFP+. See [Figure](#page-10-3) 4.

<span id="page-10-3"></span>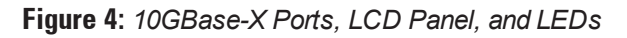

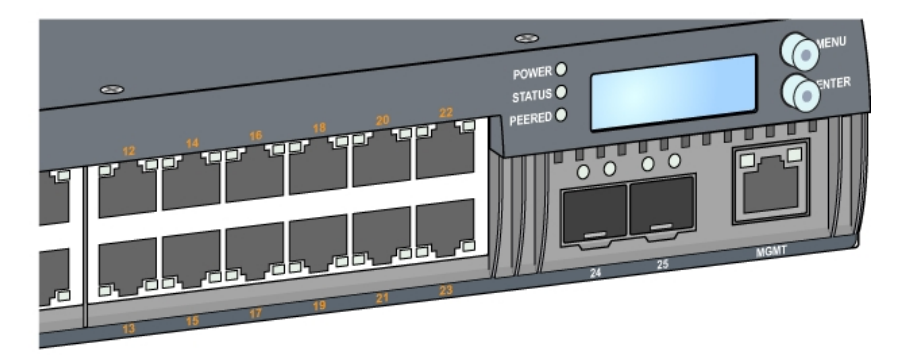

### <span id="page-10-1"></span>**Uplink Port LEDs**

Each 10GBASE-X port is equipped with two LEDs that allow basic monitoring of status, activity, and configuration of the port. The behavior of the STATUS LED can be changed using the LCD.

**LINK/ACT**— Placed on the top left of the port, this LED displays the link status and activity of the port.

• **STATUS—** Placed on the top right of the port, this LED displays the status of the port. The information displayed by this LED changes based on the LCD mode. The LED behavior corresponding to each LCD mode is listed in [Table](#page-11-1) 6.

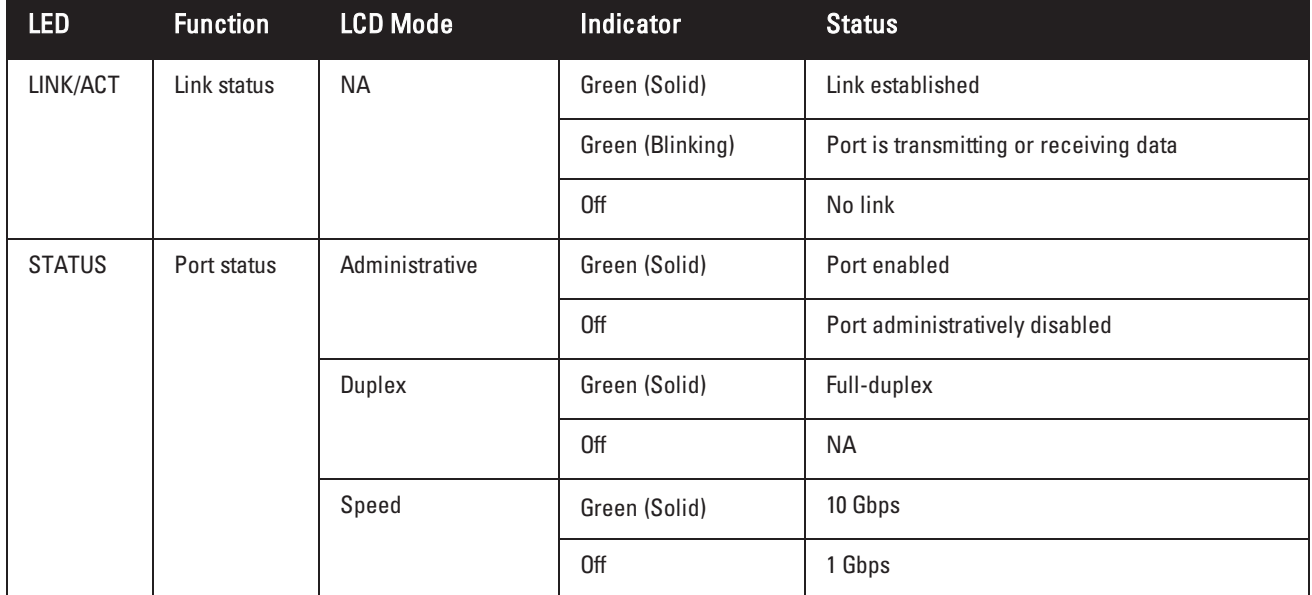

#### <span id="page-11-1"></span>**Table 6:** *10GBASE-X Port LEDs*

#### <span id="page-11-0"></span>**SFP/SFP+ Modules and DAC Cables**

SFP/SFP+ modules, also known as mini-GBICs, are hot-swappable and provide optical or copper connections to other devices.

Direct attach cables (DACs) are installed in an uplink port in the same manner as an SFP/SFP+ module.

For the list of Dell approved DAC cables and SFP/SFP+ modules for controllers, see [Table](#page-11-2) 7 and [Table](#page-12-2) 8.

NOTE: Other non-approved third-party optics or DAC cables are not tested or supported by Dell on controllers; therefore, Dell does not guarantee their proper functionality when used with Dell controllers.

For information on how to install an SFP/SFP+ module or a DAC cable, see "Installing an [SFP/SFP+](#page-24-1) Module" on [page](#page-24-1) 25.

<span id="page-11-2"></span>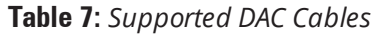

Ø

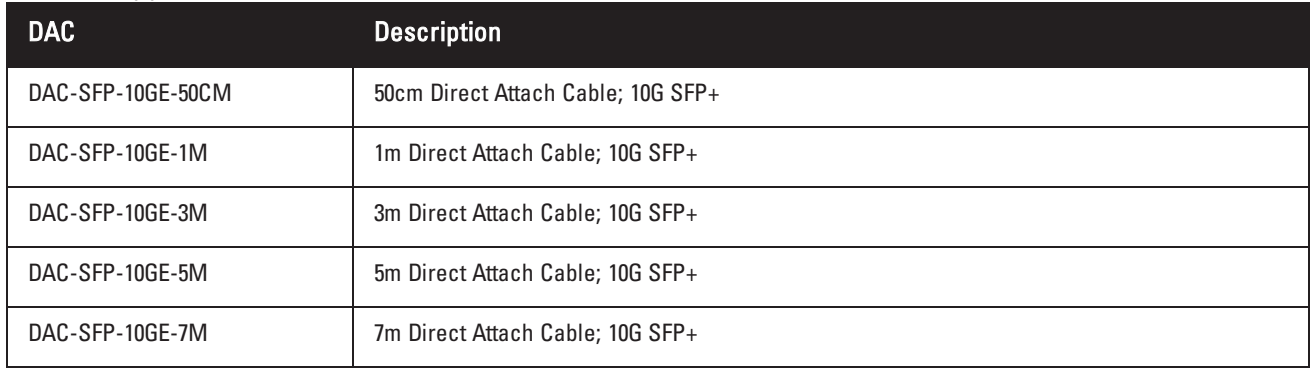

<span id="page-12-2"></span>**Table 8:** *Supported SFP/SFP+ Modules*

| SFP/SFP+    | <b>Description</b>                                                                                                    |
|-------------|----------------------------------------------------------------------------------------------------|
| SFP-SX      | SFP, 1000BASE-SX, LC Connector; 850nm pluggable GbE optic; up to 300 meters over multi-mode fiber (Type<br>OM2).                            |
| SFP-LX      | SFP, 1000BASE-LX, LC Connector; 310nm pluggable GbE optic; up to 10,000 meters over single-mode fiber.                                      |
| SFP-TX      | SFP, 1000BASE-T SFP; copper GbE pluggable; RJ45 connector; up to 100 meters over Category-5, 5e, 6 and 6a<br>unshielded twisted pair cable. |
| SFP-EX      | 1000BASE-ZX SFP; 1310nm pluggable GbE optic; LC connector; up to 40,000 meters over singlemode fiber.                                       |
| SFP-ZX      | 1000BASE-ZX SFP; 1310nm pluggable GbE optic; LC connector; up to 70,000 meters over singlemode fiber                                        |
| SFP-10G-SR  | SFP+, 10GBASE-SR, 850nm serial pluggable SFP+ optic, target range 300m over MMF, LC Connector                                               |
| SFP-10G-LR  | SFP+, 10GBASE-LR, 1310nm serial pluggable SFP+ optic for up to 10km over SMF, LC Connector                                                  |
| SFP-10G-LRM | SFP+, 10GBASE-LRM, 1310nm serial pluggable SFP+ optic, long-reach multimode, LC Connector                                                   |
| SFP-10G-ER  | SFP+, 10GBASE-ER, 1310nm pluggable 10GE optic; up to 40,000 meters over single-mode fiber, LC connector                                     |
| SFP-10G-ZR  | SFP+, 10GBASE-ZR, 1310nm pluggable 10GE optic; up to 70,000 meters over single-mode fiber, LC connector                                     |

# <span id="page-12-0"></span>**Management Port**

The W-7024 controller is equipped with a 10/100/1000BASE-T Gigabit Management (RJ-45) port on the front (see [Figure](#page-10-3) 4). The management port provides 10/100/1000 Mbps Ethernet access to the controller CLI, SNMP, and Web interface for complete system management and troubleshooting. It can also be used to connect to a separate management network. The management port has a LINK/ACT LED on its left side and SPEED LED on its right side. During operation, these LEDs provide status information as shown in the following table:

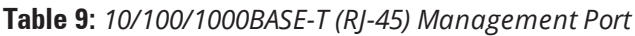

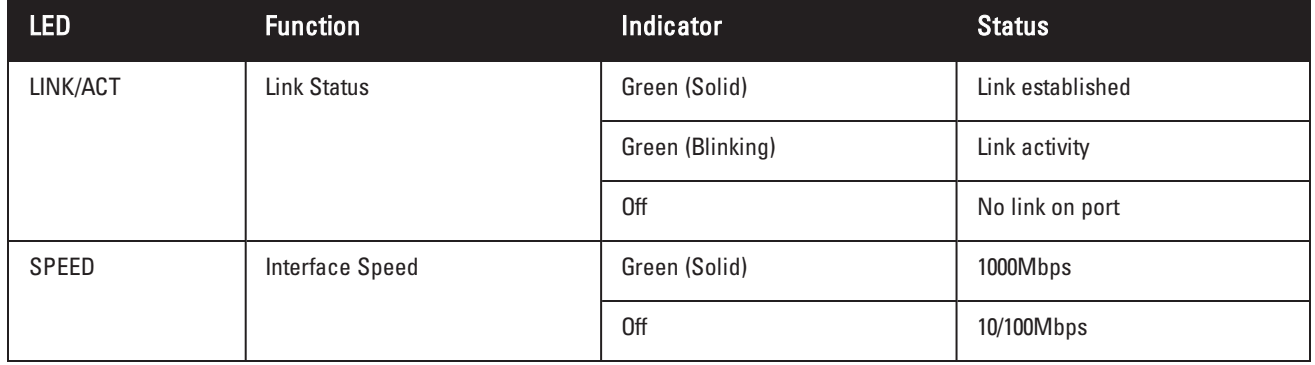

# <span id="page-12-1"></span>**Power, Status, and Peered LEDs**

The front panel of the controller also includes Power, Status, and Peered LEDs (see [Figure](#page-10-3) 4), that provide basic monitoring of the overall status of the controller. The following table describes the different behavior of these LEDs:

**Table 10:** *Power, Status, and Peered LEDs*

| <b>LED</b>                            | <b>Function</b>         | Indicator        | <b>Status</b>              |  |
|---------------------------------------|-------------------------|------------------|----------------------------|--|
| Power                                 | <b>System Power</b>     | Green (Solid)    | Power On                   |  |
|                                       |                         | 0ff              | Power Off                  |  |
| <b>Status</b><br><b>System Status</b> |                         | Green (Solid)    | Operational                |  |
|                                       |                         | Green (Blinking) | Device is loading software |  |
|                                       |                         | Amber (Blinking) | Major alarm                |  |
|                                       |                         | Amber (Solid)    | Critical alarm             |  |
|                                       |                         | 0ff              | No power                   |  |
| Peered                                | Reserved for future use | <b>NA</b>        | <b>NA</b>                  |  |

# <span id="page-13-0"></span>**LCD Panel**

The W-7024 controller is equipped with an LCD panel that displays information about the controller's status, and provides a menu that allows basic operations, such as initial setup and reboot. The LCD panel displays two lines of text with a maximum of 16 characters per line. When using the LCD panel, the active line is indicated by an arrow next to the first letter. The LCD panel is operated using the two navigation buttons to the right of the screen. See [Figure](#page-10-3) 4.

- Menu: Allows navigation through the menus of the LCD panel
- Enter: Confirms and executes the action currently displayed on the LCD panel

#### <span id="page-13-1"></span>**LCD Mode Menu**

The LCD menu includes four modes as shown in the following table.

| <b>LCD Mode</b> | <b>Function</b>                                                                                                    | <b>Displayed Status/ Command</b> | <b>Description</b>                                                                        |
|-----------------|----------------------------------------------------------------------------------------------------|----------------------------------|-------------------------------------------------------------------------------------------|
| <b>Boot</b>     | Displays the boot status of the<br>controller.                                                                                                    | "Booting ArubaOS                 | Boot status of the controller                                                             |
| LED             | Displays the mode of the STATUS<br>LED of ports.<br>The LED mode menu allows to<br>choose what information is<br>communicated by the STATUS LEDs<br>on each port. See Table 5 for<br>descriptions of the LED behavior of<br>each mode. | LED mode: ADM                    | Administrative-Displays<br>whether the port is<br>administratively enabled or<br>disabled |
|                 |                                                                                                    | LED mode: DPX                    | Duplex-Displays the duplex<br>mode of the port                                            |
|                 |                                                                                                    | LED mode: SPD                    | Speed-Displays the speed of<br>the port                                                   |
|                 |                                                                                                    | Exit                             | Exit LED menu                                                                             |

**Table 11:** *LCD Panel Mode*

**Table 11:** *LCD Panel Mode*

| <b>LCD Mode</b> | <b>Function</b>                                                                                         | <b>Displayed Status/ Command</b>                         | <b>Description</b>                                                                                                    |
|-----------------|----------------------------------------------------------------------------------------------------|----------------------------------------------------------|----------------------------------------------------------------------------------------------------|
| <b>Status</b>   | Displays the ArubaOS version.                                                                           | <b>OS Version</b>                                        | ArubaOS version                                                                                                    |
|                 |                                                                                                    | Exit                                                     | <b>Fxit Status menu</b>                                                                                                    |
| Maintenance     | Allows execution of some basic<br>operations such as uploading an<br>image or rebooting the controller. | Upgrade Image [Partition 0 [Y N]  <br>Partition 1 [Y N]] | Upgrade the controller image on<br>the selected partition from a<br>predefined location on an<br>attached USB flash device |
|                 |                                                                                                    | Upload config [Y   N]                                    | Upload the controller's current<br>configuration to a predefined<br>location on the attached USB<br>flash device           |
|                 |                                                                                                    | Factory Default [Y N]                                    | Reset the controller to factory<br>default settings                                                                        |
|                 |                                                                                                    | Media Eject [Y  N]                                       | Complete reading or writing to<br>the attached USB device                                                                  |
|                 |                                                                                                    | Reload system [Y N]                                      | Reload controller                                                                                                    |
|                 |                                                                                                    | Halt system [Y N]                                        | Halt controller                                                                                                    |
|                 |                                                                                                    | Exit                                                     | Exit Maintenance menu                                                                                                    |

#### <span id="page-14-0"></span>**Disabling the LCD Screen**

By default, the LCD screen is enabled. However, if the W-7024 controller is deployed in a location without physical security, the LCD screen can be disabled through the CLI. When disabled, pushing one of the navigation buttons will only illuminate the LCD screen and display the slot, role, device name, and any alarms.

Additionally, it is possible to disable only the maintenance menu. This allows to change the LED behavior and view the device status but prevent upgrades and configuration changes.

To disable the LCD screen, enter the Enable mode and use the following CLI commands:

```
(host) #configure terminal
(host) (config) #lcd-menu
(host) (lcd-menu) #disable menu
```
To disable only the Maintenance menu or one of its sub-menus, enter the Enable mode and use the following CLI commands:

```
(host) #configure terminal
(host) (config) #lcd
(host) (lcd-menu) #disable menu maintenance ?
 factory-default
 halt-system
  media-eject
  reload-system
  upgrade-image
  upload-config
(host) (lcd-menu) #disable menu maintenance upgrade-image ?
  partition0
  partition1
```
# <span id="page-15-0"></span>**USB Interface**

The W-7024 controller is equipped with a USB 2.0 interface on the back panel of the controller. A USB storage device can be used to save and upload configurations to the controller. USB functions are controlled through the LCD panel on the front of the controller. For more information on the LCD panel and its functions, see ["LCD](#page-13-0) [Panel"](#page-13-0) on page 14.

# <span id="page-15-1"></span>**Serial Console Port**

For direct local management of the controller, use the serial console port located on the back panel of the controller. The port is an RJ-45 female connector that accepts an RS-232 serial cable with a male connector.

#### **Figure 5:** *Serial Console Port Pin-Out*

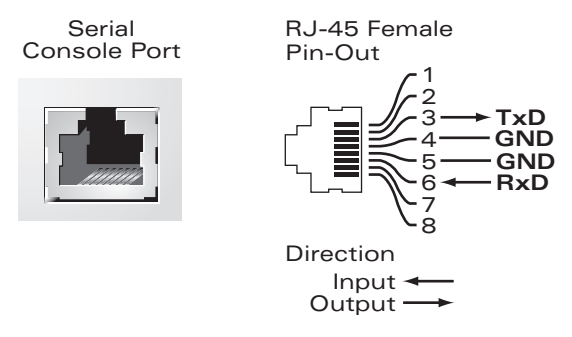

The communication settings for the console port are shown in the following table:

#### **Table 12:** *Console Terminal Settings*

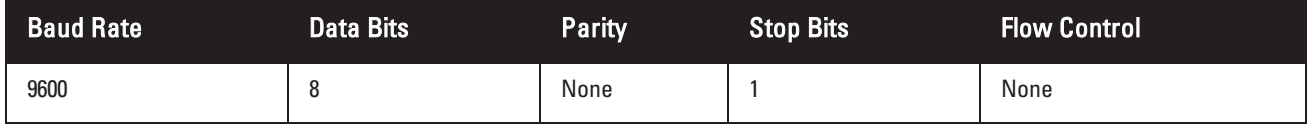

CAUTION: The Console port is compatible only with RS-232 devices. Non-RS-232 devices, such as APs, are not supported.

ATTENTION: Le port CONSOLE est compatible uniquement avec les périphériques RS-232. Les périphériques qui ne sont pas de type RS-232, notamment les points d'accès, ne sont pas pris en charge.

CAUTION: Do not connect the Console port to an Ethernet switch or a PoE power source. This may damage the controller.

ATTENTION: Ne connectez pas le port Console sur un commutateur Ethernet ou une source d'alimentation PoE. Sinon, vous risquez d'endommager le contrôleur.

#### <span id="page-15-2"></span>**Serial Console Port Adaptor**

A modular adaptor can be used to convert the female RJ-45 connector to a male DB9 connector. See [Figure](#page-16-4) 6 for details.

<span id="page-16-4"></span>**Figure 6:** *RJ-45 (Female) to DB9 (Male) Modular Adapter Conversion*

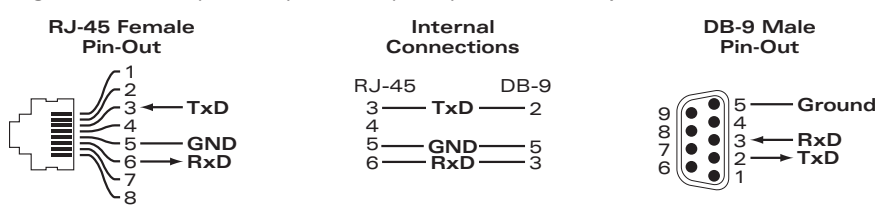

# <span id="page-16-0"></span>**Micro-USB Console Port**

The W-7024 controller is equipped with one Micro-USB (type B) connector on the back panel of the controller that provides console access for direct local access. If both Micro-USB and RJ-45 Console ports are connected, the Micro-USB connection takes precedence over the RJ-45 Console connection.

#### <span id="page-16-1"></span>**Micro-USB Driver**

To use the Micro-USB console port, install the Dell Micro-USB driver on the system that will manage the controller. The driver is available on **download.dell-pcw.com** under Tools & Resources.

# <span id="page-16-2"></span>**Power Supply**

The W-7024 controller is equipped with an integrated AC power supply of 580W. The integrated power supply supports 400W of PoE power and 180W of system power.

# <span id="page-16-3"></span>**Grounding Point**

To meet safety and electromagnetic interference (EMI) requirements and to ensure proper operation, the controller must be adequately grounded before power is connected. Connect a grounding cable to earth ground and then attach it to the chassis grounding point using two screws.

Comply with electrical grounding standards during all phases of installation and operation of the product. Do not allow the controller's chassis, network ports, power supply, or mounting brackets to contact any device, cable, object, or person attached to a different electrical ground. Also, never connect the device to external storm grounding sources.

# **Chapter 2**

# <span id="page-17-0"></span>**Installation**

This chapter describes how to install a W-7024 controller using the different mounting options available. The W-7024 controller ships with equipment needed to mount the controller in a standard two-post 19-inch Telco rack.

CAUTION: Only use the included or Dell specified cables, power cords, AC power supplies, and batteries. The power cord should not be used with other electric equipment than what is specified by Dell.

ATTENTION: Utilisez uniquement les câbles, cordons d'alimentation, alimentations c.a. et batteries inclus ou les câbles, cordons d'alimentation, alimentations c.a. et batteries spécifiés par Dell. Le cordon d'alimentation ne doit pas être utilisé avec des équipements électriques autres que ceux spécifiés par Dell.

CAUTION: 接続ケーブル、電源コード、AC アダプタ、バッテリーなどの部品は、必ず添付品または指定品をご使用 ください。ま た、電源ケーブルは弊社が指定する製品以外の電気機器には使用できないためご注意ください。

# <span id="page-17-1"></span>**Precautions**

- **Ensure that the rack is correctly and securely installed to prevent it from falling or becoming unstable.**
- Dangerous voltage above 240 VAC is always present while the Dell Power Supply Module is plugged into an electrical outlet. Remove all rings, jewelry, and other potentially conductive material before working with this device.
- <sup>l</sup> Never insert foreign objects into the chassis, power supply, or any other component, even when the power supply is turned Off, unplugged, or removed.
- <sup>l</sup> Ensure that the main power is fully disconnected from the controller by unplugging all power cords from their outlets. For safety, verify that the power outlets and plugs are easily reachable by the operator.
- Do not handle electrical cables which are not insulated. This also includes network cables.
- Keep water and other fluids away from the controller to minimize electrical hazards.
- <sup>l</sup> Comply with electrical grounding standards during all phases of installation and operation of the product. Do not allow the controller's chassis, network ports, power supply, or mounting brackets to contact any device, cable, object, or person attached to a different electrical ground. Also, never connect the device to external storm grounding sources.
- <sup>l</sup> Perform installation or removal of the chassis or any module in a static-free environment. Proper use of antistatic body straps and mats is strongly recommended.
- Modules must be kept in anti-static packaging when not installed in the chassis.
- Do not ship or store this product near strong electromagnetic, electrostatic, magnetic, or radioactive fields.
- Do not disassemble the chassis.

# <span id="page-18-0"></span>**Selecting a Location**

The W-7024 controller, like other networking and computing devices, requires the following "electronic-friendly" environment:

- Reliable power
	- <sup>n</sup> Verify that the electrical outlet is compatible with the W-7024 controller power supply.
- Cool, non-condensing ventilation
	- <sup>n</sup> For proper operation, the W-7024 controller requires an environment with an ambient air temperature between 0º C and 40º C (32º F and 104º F). Humidity must be kept at non-condensing levels, between 10% and 90%.
	- <sup>n</sup> Where a large number of electrical devices are working in the same area, additional air conditioning or air circulation equipment may be required.
- Ample space
	- $\blacksquare$  For proper air circulation, leave at least 10 cm (4 inches) clearance all around the chassis.
	- <sup>n</sup> Leave additional space in front and rear side of the chassis to access power cords, network cables, and indicator LEDs.
- Limited electromagnetic interference
	- <sup>n</sup> For best operation, keep the W-7024 controller and all cords and cables at least 0.7 meters (2 feet) from fluorescent lighting fixtures, and 2 meters (6 feet) from photocopiers, radio transmitters, electric generators, and other sources of strong electromagnetic interference.

# <span id="page-18-1"></span>**Rack Mounting - Standard/Front**

This option allows mounting the W-7024 controller from the front in a standard two-post 19-inch Telco rack.

CAUTION: Each W-7024 controller must have its own mounting equipment. Do not place other networking equipment directly on top of a mounted W-7024 controller. Failure to do so can damage the controller.

ATTENTION: Chaque contrôleur W-7024 doit disposer de son propre équipement de montage. Veillez à ne placer aucun autre équipement réseau directement sur un contrôleur W-7024 installé. Dans le cas contraire, vous risqueriez d'endommager le périphérique.

### <span id="page-18-2"></span>**Required Tools and Equipment**

The following tools and equipment are required for installing a W-7024 controller:

- Mounting brackets  $(x2)$ ; Do not use for table or shelf installation
- Screws for the mounting brackets (x8): M4 x 8 mm Phillips Flat Head Screws
- Screws for system rack mount  $(x4)$ : M6 x 15 mm Phillips Pan Head Screws
- M6 cage nut  $(x4)$ : Optional
- M6 clip nut  $(x4)$ : Optional
- Suitable screwdrivers for all screw types (not included in the package)

NOTE: Some racks require screws that differ from those included with the W-7024 controller. Ensure to have the correct screws before installing the controller.

Ø

### <span id="page-19-0"></span>**Installation Steps**

To install a W-7024 controller from the front in a standard two-post 19-inch Telco rack:

1. Place the mounting brackets over the mounting holes on either side of the controller towards the front (see [Figure](#page-19-2) 7).

#### <span id="page-19-2"></span>**Figure 7:** *Rack Mounting Brackets*

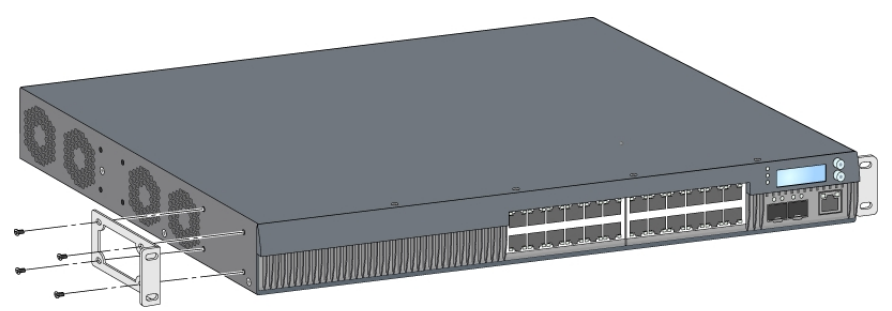

- 2. Secure the brackets to the controller using the eight screws for the mounting bracket (four per bracket) and a suitable screwdriver.
- 3. If the rack requires cage nuts or clip nuts, insert them on the front rails (two per rail, aligned horizontally).
- 4. Mount the controller in the rack using the four screws for system rack mount (two per bracket) and a suitable screwdriver (see [Figure](#page-19-3) 8).

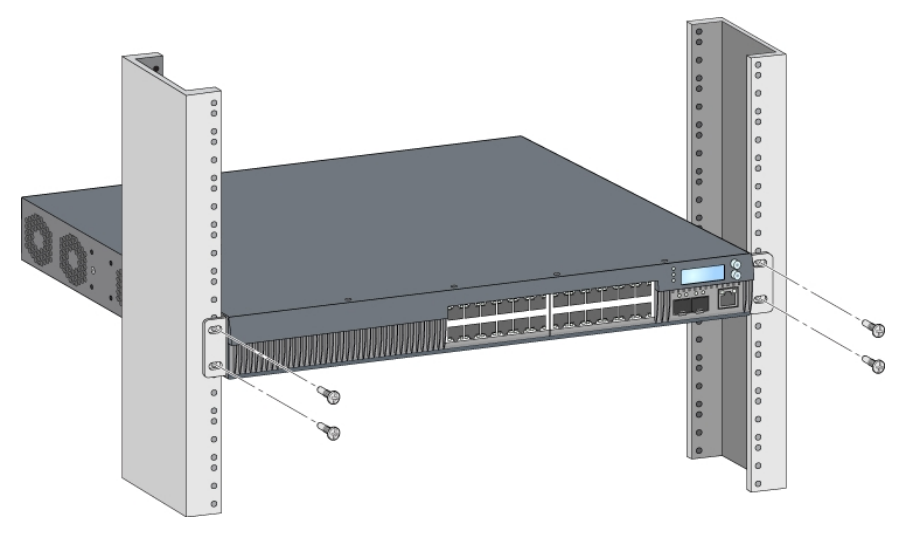

#### <span id="page-19-3"></span>**Figure 8:** *Front-Rack Mount Installation*

NOTE: Leave a minimum of 10 cm (4 inches) of space on the left and right side of the controller for proper air flow and ventilation. Leave additional space in the front and the back of the controller to access network cables, LED status indicators, and power cord.

# <span id="page-19-1"></span>**Rack Mount Installation- Mid**

An optional accessory kit (SPR-WL2-MNT, must be purchased separately) allows mounting the W-7024 controller from the middle in a standard 19-inch Telco rack.

CAUTION: Each W-7024 controller must have its own mounting equipment. Do not place other networking equipment directly on top of a mounted W-7024 controller. Failure to do so can damage the controller.

Ø

ATTENTION: Chaque contrôleur W-7024 doit disposer de son propre équipement de montage. Veillez à ne placer aucun autre équipement réseau directement sur un contrôleur W-7024 installé. Dans le cas contraire, vous risqueriez d'endommager le périphérique.

# <span id="page-20-0"></span>**Required Tools and Equipment**

The following tools and equipment are required for installing a W-7024 controller from the middle of the device:

- $\bullet$  Mid-mount brackets (x2) (included in the mounting accessory kit)
- Screws for the mounting brackets  $(x8)$ : M4 x 8 mm Phillips Flat Head Screws
- Screws for system rack mount  $(x4)$ : M6 x 15 mm Phillips Pan Head Screws
- M6 cage nut (x4): Optional
- M6 clip nut (x4): Optional
- Suitable screwdrivers for all screw types (not included in the package)

NOTE: Some racks require screws that differ from those included with the W-7024 controller. Ensure to have the correct screws before installing the W-7024 controller.

# <span id="page-20-1"></span>**Installation Steps**

Ø

To install a W-7024 controller from the middle in a standard two-point 19-inch rack system:

1. Place the mid-mount brackets over the mounting holes on either side of the controller in the middle (see [Figure](#page-20-2) [9](#page-20-2)).

#### <span id="page-20-2"></span>**Figure 9:** *Mid-Mount Brackets*

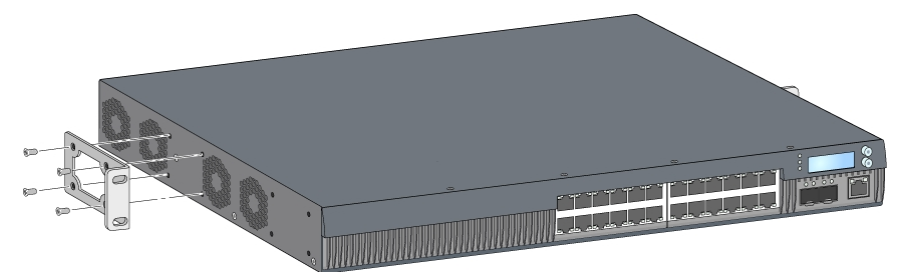

- 2. Secure the brackets to the controller using the eight screws for mounting bracket (four per bracket) and a suitable screwdriver.
- 3. If the rack requires cage nuts or clip nuts, insert them on the front rails (two per rail, aligned horizontally).
- 4. Mount the controller in the rack using the four screws for system rack mount (two per bracket) and suitable screwdriver (see [Figure](#page-21-4) 10).

<span id="page-21-4"></span>**Figure 10:** *Mid-Mount Rack Installation*

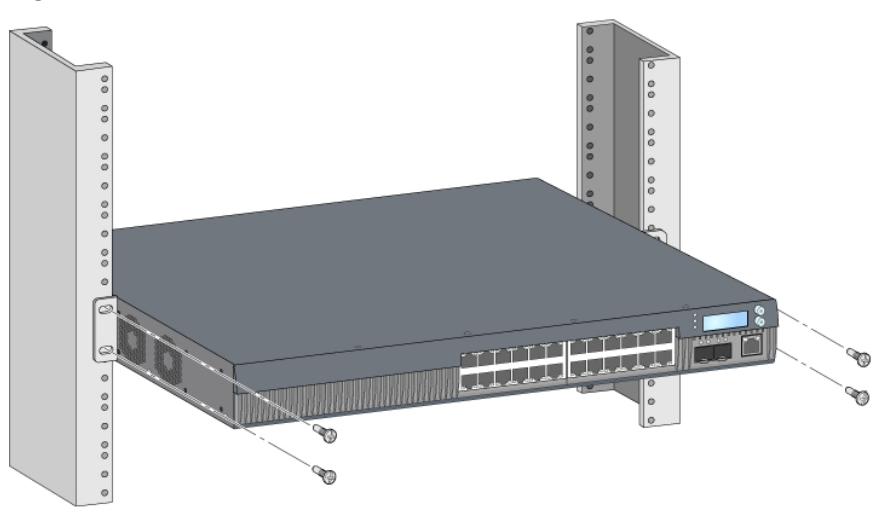

NOTE: Leave a minimum of 10 cm (4 inches) of space on the left and right side of the controller for proper air flow and ventilation. Leave additional space in the front and the back of the controller to access network cables, LED status indicators, and power cord.

# <span id="page-21-0"></span>**Table or Shelf Installation**

# <span id="page-21-1"></span>**Required Tools and Equipment**

• Rubber feet

Ø

### <span id="page-21-2"></span>**Installation Steps**

- 1. Attach the rubber feet to the bottom of the controller (see [Figure](#page-21-5) 11).
- <span id="page-21-5"></span>2. Place the controller on the desired flat table or shelf.

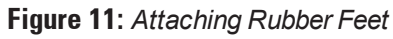

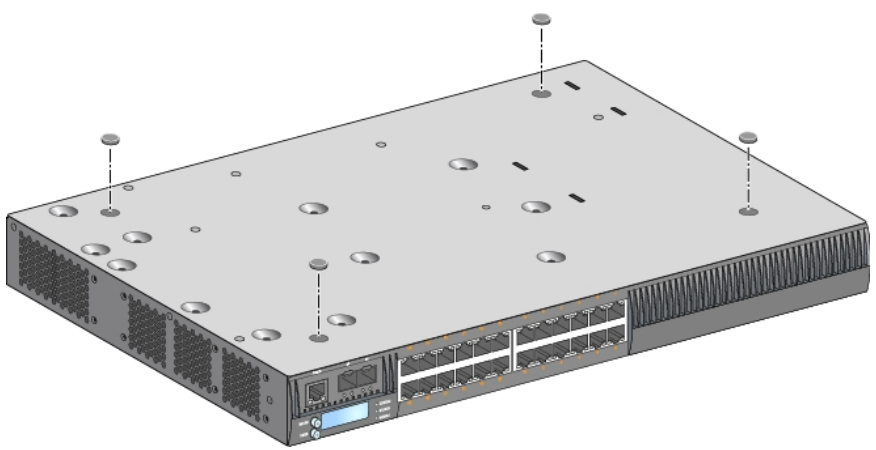

# <span id="page-21-3"></span>**Wall Mounting**

An optional accessory kit (SPR-WL2-MNT, must be purchased separately) allows mounting the W-7024 controller to a wall.

# <span id="page-22-0"></span>**Required Tools and Equipment**

The following tools and equipment are required for installing a W-7024 controller on a wall:

- Wall-mount brackets  $(x2)$  (included in the mounting accessory kit)
- Screws for the wall mounting bracket  $(x8)$ : M4 x 8 mm Phillips Flat Head Screws
- Wall anchors: Optional (not included in the package)
- Wall-mount screws (not included in the package, the type of screw depends on the installation surface)
- Suitable screwdrivers for all screw types (not included in the package)

### <span id="page-22-1"></span>**Installation Steps**

Ø

To install a W-7024 controller on a wall:

NOTE: Ensure that the Ethernet ports are facing down when installing the W-7024 controller on a wall.

1. Fasten the wall-mount brackets over the mounting holes on the sides of the controller using the eight screws for the mounting brackets (four per bracket) and a suitable screwdriver (see [Figure](#page-22-2) 12).

#### <span id="page-22-2"></span>**Figure 12:** *Wall-Mount Brackets*

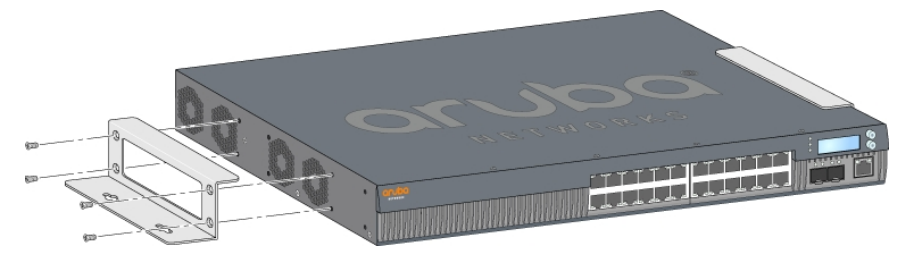

- 2. After choosing a mounting location, mark the points on the wall for the mounting holes.
- 3. Drill the holes and insert wall anchors if the installation requires them.
- 4. Align the holes of the mounting bracket with the holes drilled in the wall (see [Figure](#page-23-2) 13).
- 5. Use appropriate screws to secure the controller.

<span id="page-23-2"></span>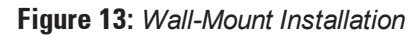

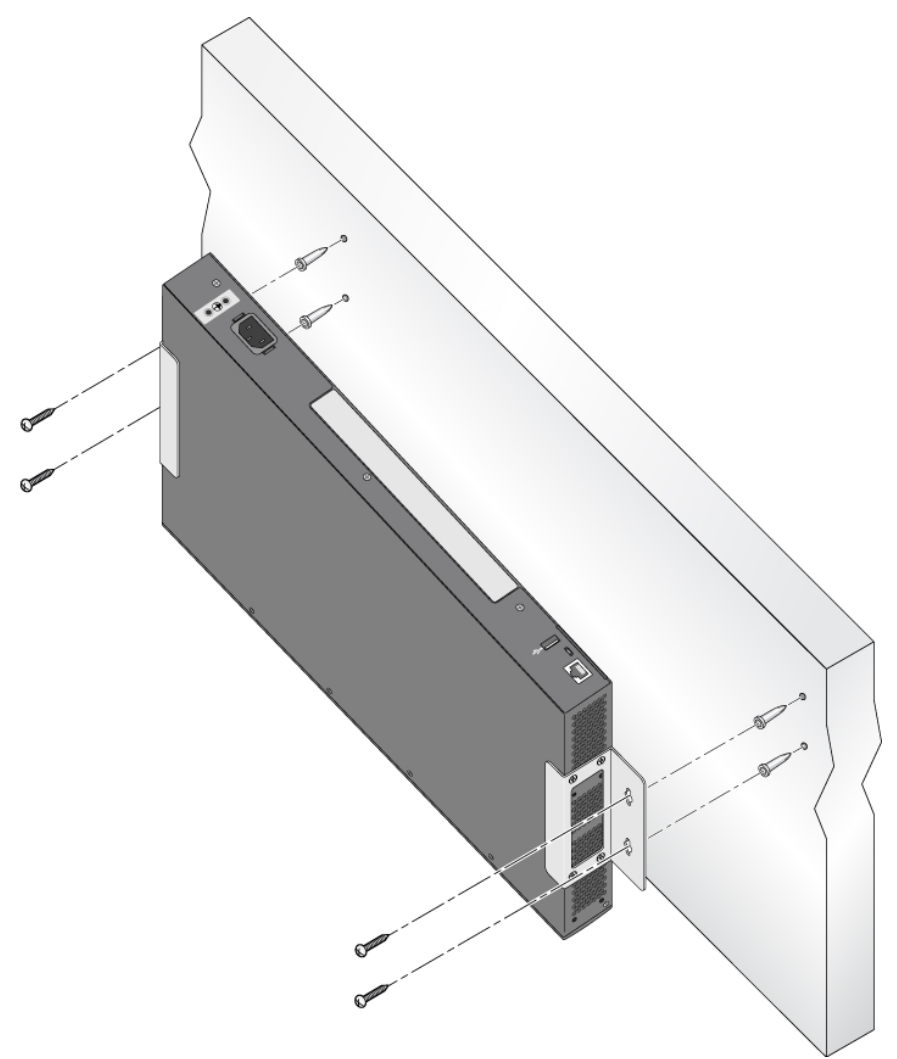

# <span id="page-23-0"></span>**Connecting and Disconnecting the AC Power Cord**

Once the controller is installed, it is ready to be powered on. The W-7024 controller is not equipped with an On/Off switch. The controller will power on when the AC power cord is connected to the AC power connector and an AC power outlet.

### <span id="page-23-1"></span>**Connecting the AC Power Cord**

To connect the AC power cord to the W-7024 controller:

- 1. Lift the power cord retaining clip so that it is not blocking the AC power connector.
- 2. Insert the coupler end of the AC power cord into the AC power connector.
- 3. Lower the power cord retaining clip over the AC power cord.

The W-7024 controller should now be receiving power.

# <span id="page-24-0"></span>**Disconnecting the AC Power Cord**

To disconnect the AC power cord from the W-7024 controller:

- 1. Lift the power cord retaining clip off the AC power cord.
- 2. Pull the AC power cord from the AC connector.
- 3. The W-7024 controller is now turned Off.

# <span id="page-24-1"></span>**Installing an SFP/SFP+ Module**

NOTE: Use standard ESD precautions when installing or removing an SFP/SFP+ module.

To install an SFP/SFP+ module into the W-7024 controller:

1. Slide the SFP/SFP+ module, top side facing upward, into a 10GBASE-X port until a connection is made and an audible click is heard.

**Figure 14:** *Installing an SFP/SFP+*

Ø

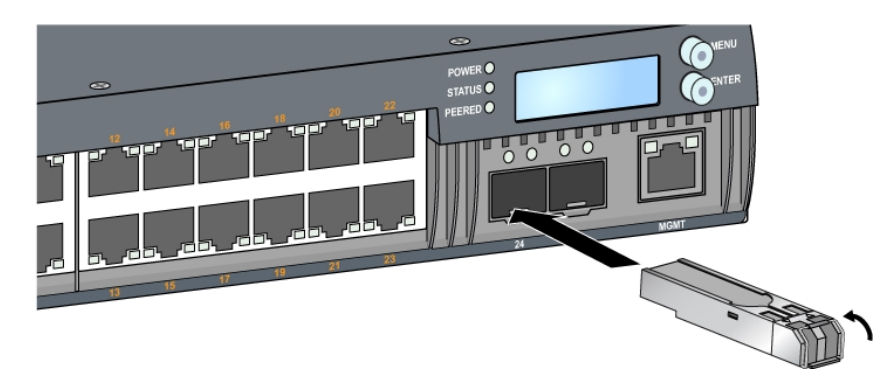

# <span id="page-24-2"></span>**Removing an SFP/SFP+ Module**

To remove an SFP/SFP+ module:

- 1. Open and release the latch on the SFP/SFP+ module.
- 2. Pull and remove the module from the port.

# <span id="page-24-3"></span>**Connecting an LC Fiber Optic Cable**

To connect an LC fiber optic cable into an SFP-SX or SFP-LX module:

- 1. Clean the fiber optic cable connector before inserting it into the SFP/SFP+ module.
- 2. Insert the fiber optic cable into the SFP/SFP+ module. Ensure that the latch on the cable faces the top of the SFP/SFP+ module (see [Figure](#page-25-1) 15).
- 3. Slide the cable into place until a connection is made and an audible click is heard.

<span id="page-25-1"></span>**Figure 15:** *Connecting an LC Fiber Optic Cable*

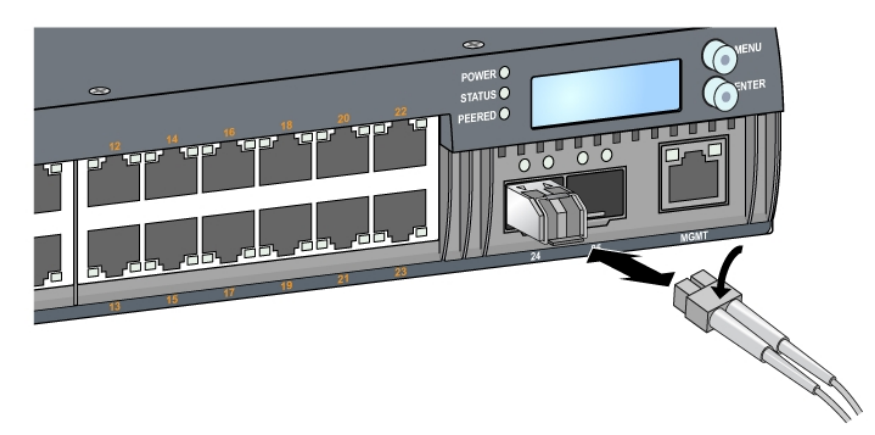

# <span id="page-25-0"></span>**Disconnecting an LC Fiber Optic Cable**

To disconnect an LC fiber optic cable from an SFP-SX or SFP-LX module, depress the transceiver handle to release the latch on the cable and simultaneously pull the cable out of the port.

# **Chapter 3**

# <span id="page-26-0"></span>**Specifications, Safety, and Compliance**

# <span id="page-26-1"></span>**W-7024 Specifications**

### <span id="page-26-2"></span>**Physical**

- Device Dimensions (without mounting brackets)  $(HxWxD)$ : 1.72" x 17.40" x 12.32" (4.37 cm x 44.2 cm x 31.3 cm)
- Device Weight: 11.303 lbs (5.127 kgs)

### <span id="page-26-3"></span>**Power Supply Specifications**

- 580 W Integrated Power Supply
	- AC Input Voltage: 115 VAC to 230 VAC
	- AC Input Current: 6.3 A
	- AC Input Frequency: 47 to 63 Hz

### <span id="page-26-4"></span>**Operating Specifications**

- <sup>l</sup> Operating Temperature Range: 0 °C to 40 °C (32 °F to 104 °F)
- Operating Humidity Range: 10% to 90% (RH), non-condensing

### <span id="page-26-5"></span>**Storage Specifications**

- Storage Temperature Range: 0 °C to 50 °C (32 °F to 122 °F)
- **Storage Humidity Range: 10% to 95% (RH), non-condensing**

# <span id="page-26-6"></span>**Safety and Regulatory Compliance**

NOTE: For country specific restrictions and additional safety and regulatory information, refer to the *Dell Networking W-Series Safety, Environmental, and Regulatory Information* document included with this product.

CAUTION: The Dell controllers must be installed by a professional installer. The professional installer is responsible for ensuring that grounding is available and it meets applicable local and national electrical codes.

Ø

ATTENTION: Les contrôleurs Dell doivent être installés par un installateur professionnel. Cet installateur doit s'assurer que ces appareils sont correctement mis à la terre et que le circuit de mise à la terre est conforme aux codes électriques locaux et nationaux en vigueur.

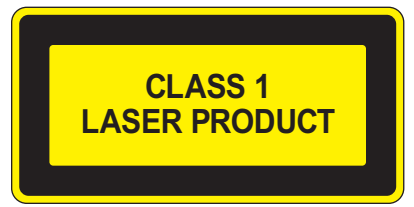

CAUTION: Use of controls or adjustments of performance or procedures other than those specified in this manual may result in hazardous radiation exposure.

ATTENTION: L'utilisation de commandes ou de réglages de performances ou de procédures qui ne sont pas spécifiées dans ce manuel risque d'entraîner une exposition à des rayonnements dangereux.

This product complies with 21 CFR Chapter 1, Subchapter J, Part 1040.10, and IEC 60825-1: 1993, A1: 1997, A2: 2001, IEC 60825-2: 2004+A1.

For continued compliance with the above laser safety standards, only approved Class 1 modules from our approved vendors should be installed in the product.

CAUTION: Although this controller has been tested up to 1 kV per CE immunity requirements, this product requires surge protection to be provided as part of the building installation to protect against unidirectional surges resulting from electrical switching and lightning strikes.

For protection against these surges in an outdoor installation, any exposed wiring must be shielded, and the shield for the wiring must be grounded at both ends.

ATTENTION: Le contrôleur a été testé jusqu'à 1 000 V conformément aux exigences en matière d'immunité de la Communauté européenne. Cependant, il est essentiel de prévoir une protection contre les surtensions dans l'installation électrique du bâtiment afin de protéger l'appareil contre les surtensions unidirectionnelles provenant du circuit électrique ou de la foudre. Pour se protéger contre ces surtensions dans une installation extérieure, tous les câbles exposés doivent être blindés et le blindage doit être mis à la terre aux deux extrémités.

### <span id="page-27-0"></span>**Regulatory Model Name**

The regulatory model name for the W-7024 controller is ARCN7024.

# <span id="page-27-1"></span>**Electromagnetic Interference**

#### <span id="page-27-2"></span>**United States**

#### <span id="page-27-3"></span>**FCC Class A**

This equipment has been tested and found to comply with the limits for a Class A digital device, pursuant to Part 15 of the FCC Rules. These limits are designed to provide reasonable protection against harmful interference when the equipment is operated in a commercial environment. This equipment generates, uses, and can radiate radio frequency energy and, if not installed and used in accordance with the instruction manual, may cause harmful interference to radio communications. Operation of this equipment in a residential area is likely to cause harmful interference in which case the user will be required to correct the interference at their own expense.

Any changes or modifications not expressly approved by the party responsible for compliance could void the user's authority to operate this equipment.

This product complies with Part 15 of the FCC Rules. Operation is subject to the following two conditions: (1) this device may not cause harmful interference, and (2) this device must accept any interference received, including interference that may cause undesired operation.

# <span id="page-28-0"></span>**Canada**

This digital apparatus does not exceed the Class A limits for radio noise emissions from digital apparatus as set out in the interference-causing equipment standard entitled "Digital Apparatus," ICES-003 of the Department of Communications.

Cet appareil numérique respecte les limites de bruits radioélectriques applicables aux appareils numériques de Classe A prescrites dans la norme sur le matériel brouilleur: "Appareils Numériques," NMB-003 édictée par le ministère des Communications.

# <span id="page-28-1"></span>**Japan VCCI**

```
この装置は、 クラスA 情報技術装置です。この装置を家庭環境で使用すると
電波妨害を引き起こすことがあります。この場合には使用者が適切な対策を
講ずるよう要求されることがあります。
                                 VCCI-A
```
This is a Class A product. In a domestic environment this product may cause radio inferference in which case the user may be required to take corrective actions.

# <span id="page-28-2"></span>**Taiwan (BSMI)** 警告使用者: 這是甲類的資訊產品,在居住的環境中使用 時,可能會造成射頻 干擾,在這種情況下, 使用者會被要求採取某些滴當的對策。

### <span id="page-28-3"></span>**Europe**

CAUTION: This is a Class A product. In a domestic environment, this product may cause radio interference in which case the user may be required to take adequate measures.

ATTENTION: Produit de classe A. Dans un environnement domestique, ce produit peut provoquer des interférences radio, auquel cas l'utilisateur doit prendre un certain nombre de mesures.

This product complies with EN55022 Class A and EN55024 standards.

### <span id="page-28-4"></span>**South Korea**

이 기기는 업무용(A급) 전자파 적합기기로서 판매자 또는 사용자는 이 점을 주의하시기 바라며, 가정외의 지역에서 사용하는 것을 목적으로 합니다.

# <span id="page-29-0"></span>**EU Regulatory Conformance**

This product is CE marked according to the provisions of the EMC Directive (2004/108/EC) - CE. CCO Dell, hereby declares that W-7024 controller device models are in compliance with the essential requirements and other relevant provisions of Directive (2004/108/EC) – CE. The Declaration of Conformity made under Directive 1999/5/EC is available for viewing on **dell.com**.

### <span id="page-29-1"></span>**Battery Statements**

CAUTION: The battery supplied with this product may contain perchlorate material. Special handling may apply in California and other certain states. See www.dtsc.ca.gov/hazardouswaste/perchlorate for more information.

ATTENTION: La batterie fournie avec ce produit peut contenir du perchlorate. Des précautions de manipulation peuvent s'appliquer dans l'État de Californie et dans d'autres états/pays. Consultez la page www.dtsc.ca.gov/hazardouswaste/perchlorate pour plus d'informations.

WARNING: Risk of explosion if battery is replaced by an incorrect type. Dispose of used batteries according to the instructions.

WARNING: Risque d'explosion si la batterie est remplacée par une batterie de type incorrect. Mettez les batteries au rebut conformément aux instructions.

# <span id="page-29-2"></span>**Proper Disposal of Dell Equipment**

# <span id="page-29-3"></span>**Waste of Electrical and Electronic Equipment**

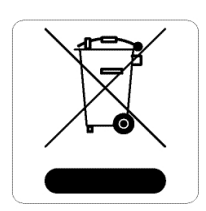

Dell products at end of life are subject to separate collection and treatment in the EU Member States, Norway, and Switzerland and therefore are marked with the symbol shown at the left (crossed-out wheelie bin). The treatment applied at end of life of these products in these countries shall comply with the applicable national laws of countries implementing Directive 2012/19/EU on Waste of Electrical and Electronic Equipment (WEEE).

# <span id="page-29-4"></span>**European Union RoHS**

**DAL Dell products also comply with the EU Restriction of Hazardous Substances Directive** 2011/65/EU (RoHS). EU RoHS restricts the use of specific hazardous materials in the manufacture of electrical and electronic equipment. Specifically, restricted materials under the RoHS Directive are Lead (including Solder used in printed circuit assemblies), Cadmium, Mercury, Hexavalent Chromium, and Bromine. Some Dell products are subject to the exemptions listed in RoHS Directive Annex 7 (Lead in solder used in printed circuit assemblies). Products and packaging will be marked with the "RoHS" label shown at the left indicating conformance to this Directive.

### <span id="page-29-5"></span>**India RoHS**

This product complies with RoHS requirements as prescribed by E-Waste (Management & Handling) Rules, governed by the Ministry of Environment & Forests, Government of India.

# <span id="page-30-0"></span>**China RoHS**

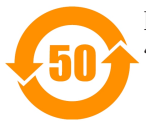

Dell products also comply with China environmental declaration requirements and are labeled with the "EFUP 50" label shown at the left.

有毒有害物质声明

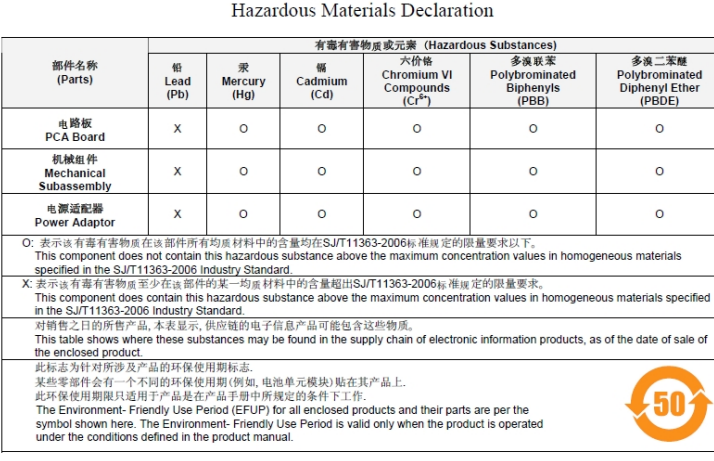

Part Number: 0510304-01

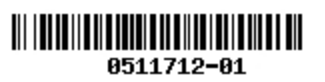